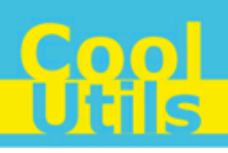

# **Total DOC ConverterX User Manual**

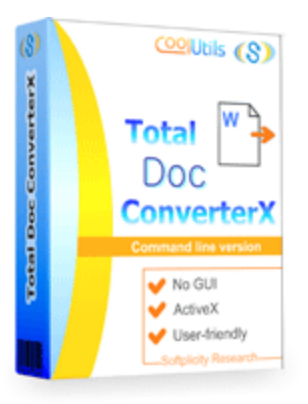

©2012 CoolUtils by Softplicity

 $C_0$   $\sigma$ 

# **Table of Contents**

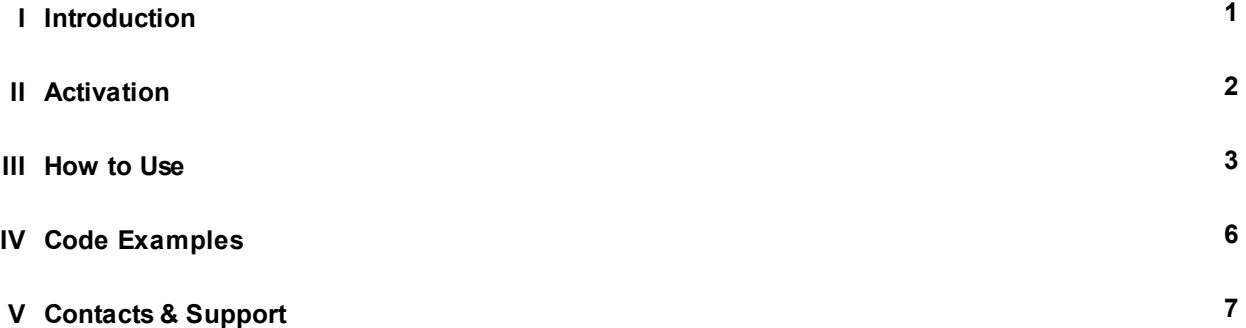

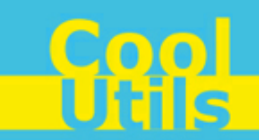

# <span id="page-2-0"></span>**1 Introduction**

**Total DOC ConverterX** is a convenient command-line DOC converter for web servers and workstations. It is provided as a Software Development Kit (SDK) both in EXE and ActiveX versions.

This software converts documents (Word, Doc, DocX, DocM, RTF, RVF, or TXT files) into HTML, PDF, XLS, JPG, TIFF, RTF, text and Unicode text . Other features include:

- Working in a background mode
- Compressing converted copies when performing conversion to graphic formats
- Setting up default fonts
- Protecting document
- Adding digital signatures
- Batch conversion
- Inserting keywords, author, creator, subject, title, and other properties
- Automatic selection of optimal printing options (e.g. paper size, orientation, etc.)

#### O

Note that **Total DOC ConverterX** works in console mode only. Therefore you can easily run it on web servers that do not have the graphical user interface (GUI) installed.

Note that if you use ActiveX on a web-server you should register it in your web-server account.

Note also that the EXE version of **Total DOC ConverterX** supports both 32-bit and 64-bit Windows OS, while the ActiveX version only runs on 32-bit Windows.

Note that if you don't have MS Office or MS Word installed on your computer, you should download this additional free office converter pack to convert doc files: [http://www.coolutils.com/Downloads/](http://www.coolutils.com/Downloads/_OCONVPCK.EXE) [\\_OCONVPCK.EXE](http://www.coolutils.com/Downloads/_OCONVPCK.EXE)

### <span id="page-3-0"></span>**2 Activation**

You can use the **Total DOC ConverterX** for 30 days without registration with all its functions available. If you'd like to continue to use it after 30 days, then you have to activate your copy.

To activate the **Total DOC ConverterX**:

- In Windows, choose **Start** > **Accessories** > **Command Prompt** to open the console.
- Type **cd** <*conveter\_installation\_path*>, where *conveter\_installation\_path* is the folder in which **Total DOC ConverterX** is installed (by default, it is "C:\Program Files\TotalDOCConverterX").
- Then, type **docconverterx -reg** in the command line. The following screen will appear:

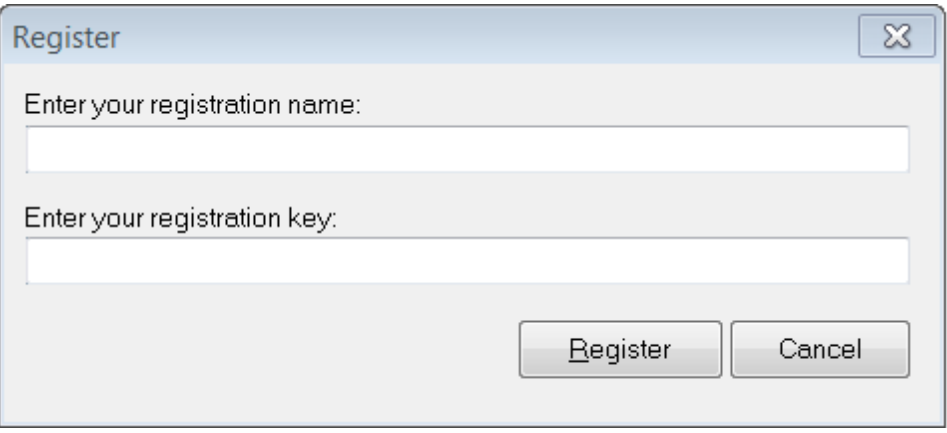

Enter your registration name and key into the corresponding fields and then click **Register**. Note that both fields are case sensitive. Therefore, ensure to type them exactly as they appear in the e-mail from CoolUtils.

**2**

### <span id="page-4-0"></span>**3 How to Use**

**Total DOC ConverterX** supports only command-line interaction using the following syntax:

**docconverterx** <*source\_file*> <*destination\_file*> <*optional\_keys*>

where *source* file is the DOC file to be converted, *destination* file is the output file after conversion, and *optional\_keys* are additional keys listed in the table below.

To get started with **Total DOC ConverterX**, perform the following:

- In Windows, choose **Start** > **Accessories** > **Command Prompt** to open the console.
- Type **cd** <*conveter\_installation\_path*>, where *conveter\_installation\_path* is the folder in which **Total DOC ConverterX** is installed (by default, it is "C:\Program Files\TotalDOCConverterX").
- Then, type **docconverterx** <source\_file> <*destination\_file>* <*optional\_keys*> in the command line. All supported keys are listed in the table shown below.

#### **i** Notes

To improve your interaction with **Total DOC ConverterX**, you can create a batch file (.bat) that will run the above commands in automatic mode.

You can use two predefined macros for the <*destination\_file*> : <**DATE**[:*yyyymmdd*]> and <**TIME**[:*hhmmss*]> which are the current date and current time respectively.

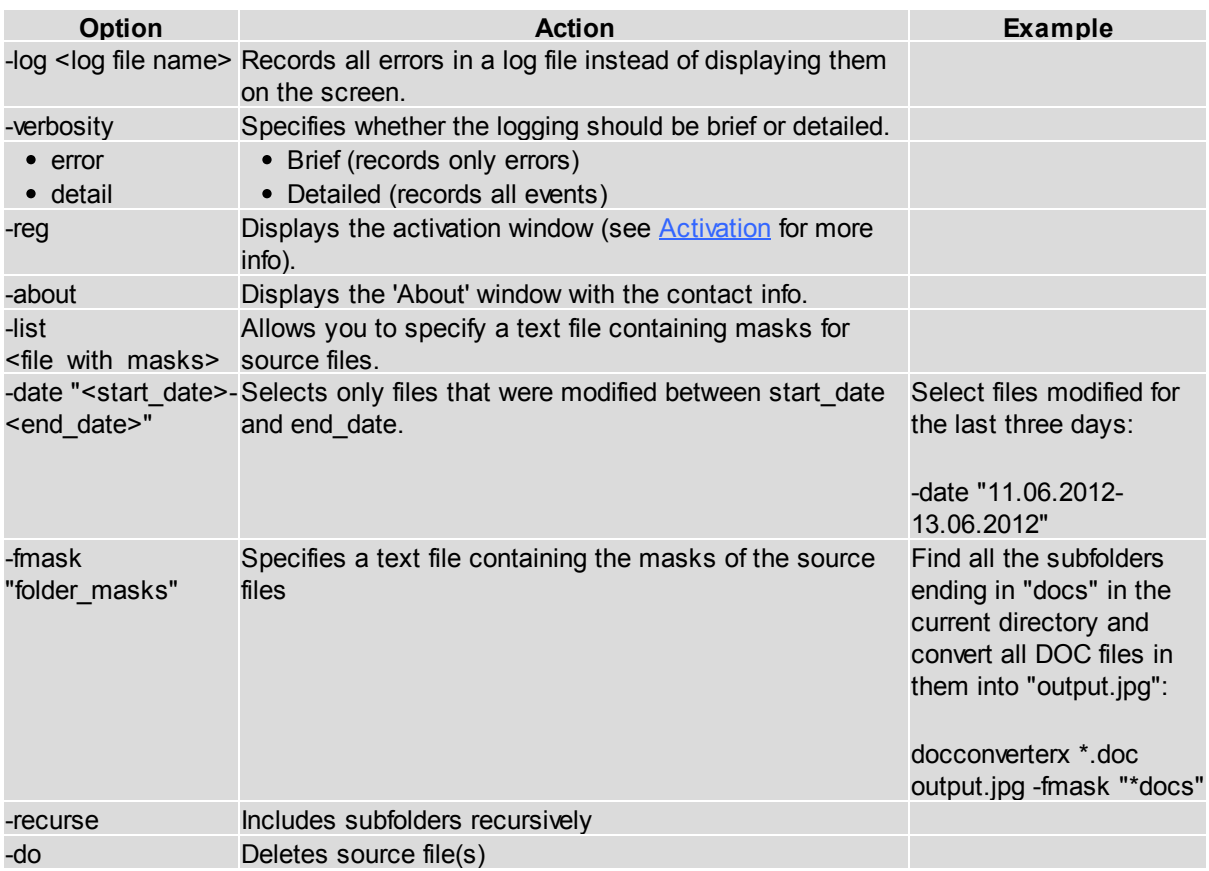

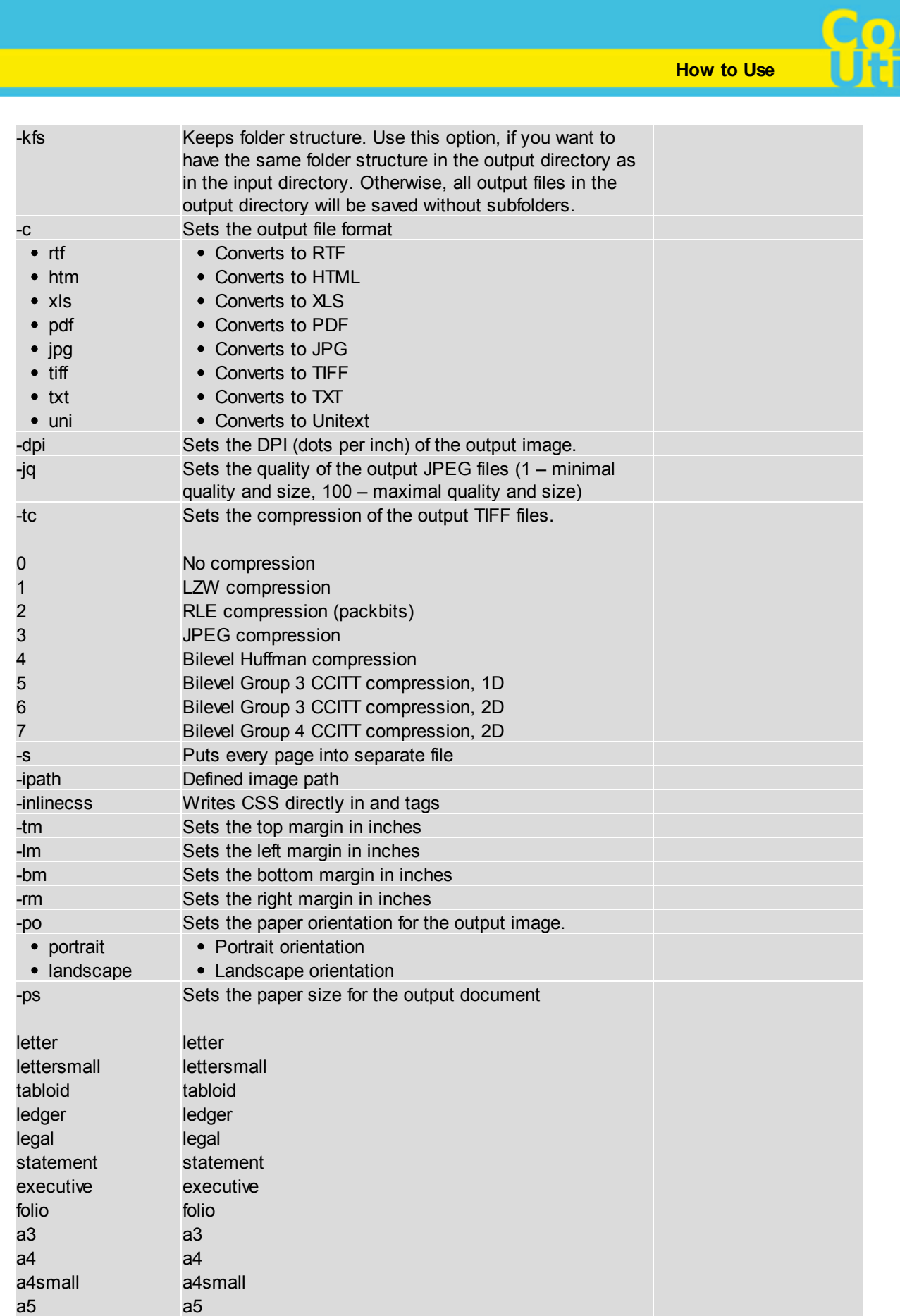

 $\mathsf C$ 'n

<mark>Cool</mark><br>Unis

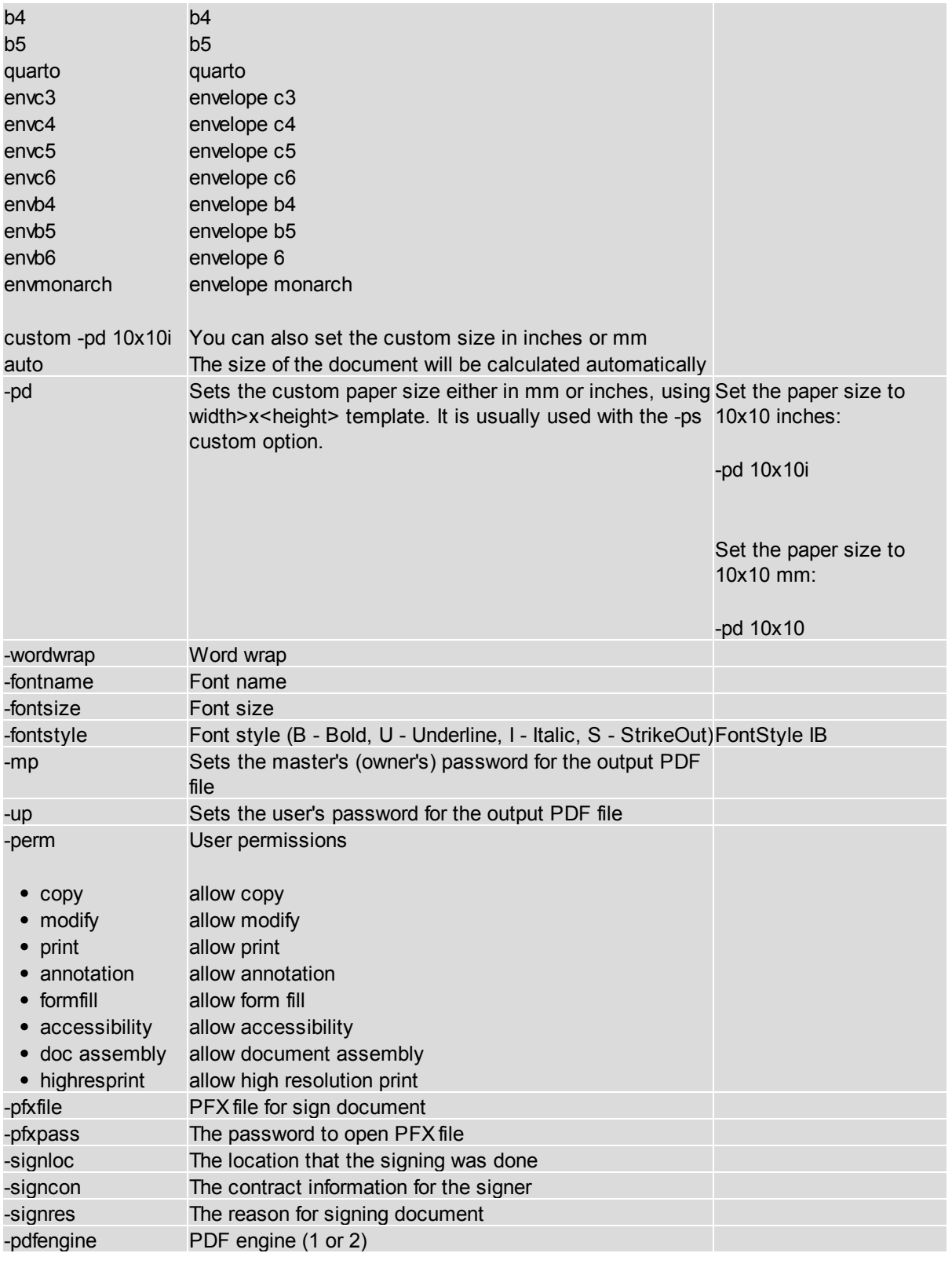

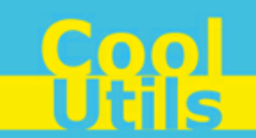

### <span id="page-7-0"></span>**4 Code Examples**

Below are some code examples (for ActiveX, ASP, and PHP) on how to call **Total DOC ConverterX** from your own applications.

**Note** You can find the ready-to-use Visual Studio C# solutions in **Total DOC ConverterX**'s installation folder.

#### ASP

**6**

```
dim C
Set C=CreateObject("DOCConverter.DOCConverterX")
C.Convert "c:\source.doc", "c:\dest.TIF", "-cTIF -log c:\doc.log"
Respose. Write
C.ErrorMessage
set C = nothing
```
#### ASP (Direct streaming of the resulting PDF file)

```
dim C
Set C=CreateObject("DOCConverter.DOCConverterX")
Response.Clear
Response.AddHeader "Content-Type", "binary/octet-stream"
Rresponse.AddHeader "Content-Disposition", "attachment; filename=test.pdf"
Response.BinaryWrite
   c.ConvertToStream("C:\www\ASP\Source.doc", "C:\www\ASP", "-cpdf -log c:\html.log")
set C = nothing
```
#### PHP

```
$src="C:\test.doc";
$dest="C:\test.htm";
if (file_exists($dest)) unlink($dest);
$c= new COM("DOCConverter.DOCConverterX");
$c->convert($src,$dest, "-c htm -log c:\doc.log");
if (file_exists($dest)) echo "OK"; else echo "fail:".$c->ErrorMessage;
```
**6**

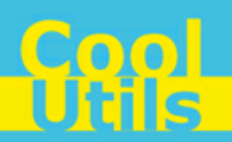

## <span id="page-8-0"></span>**5 Contacts & Support**

Feel free to submit your feedback or questions to [support@coolutils.com.](mailto:support@coolutils.com)

You can also visit our website at <http://www.coolutils.com/support> or leave a voice mail 1-888-803-4224.